## **AudioBox USB**® **96** USB音频接口

快速入门指南

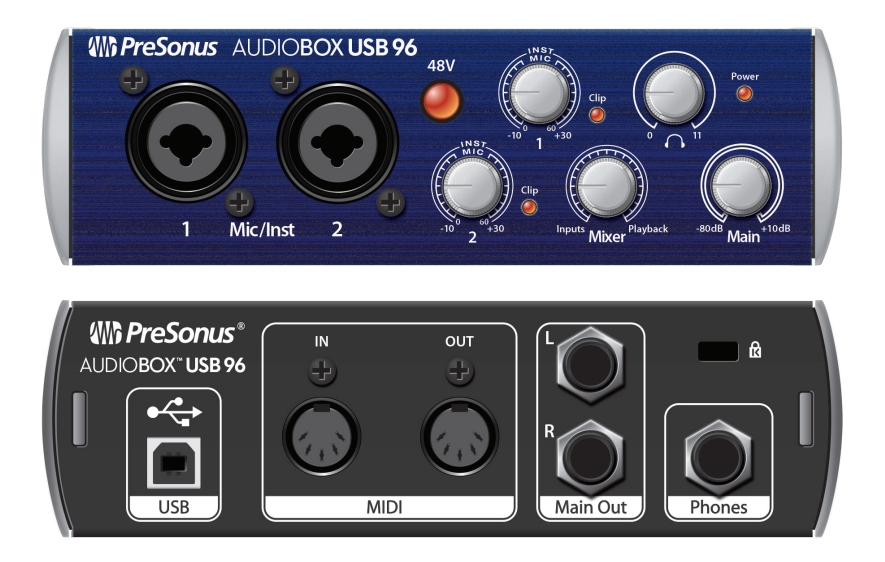

**www.presonus.com ®**

Español

English

Deutsch

Français

中文

### 1 **开始**

**感谢您**选择PreSonusAudioBoxUSB®96。您现在拥有最先进的 USB 2.0接口、配备两个A类麦克风前置放大器、模拟监听、 高分辨率96 kHz录音和Studio One Artist创作音乐环境。

#### **步骤1:请注册您的AudioBox USB96**

1. 请您进入 [my.presonus.com](http://my.presonus.com) 并创建您的My PreSonus用户帐户,或直接登录您的账户。

Create My PreSonus Account

2. 请输入您的AudioBox USB96序列号和 购买日期, 然后单击注册。

#### **步骤2:请下载您的软件和手册**

请从您的My PreSonus用户帐户下载以下内容:

- 适用于Windows的通用控制(Mac不需要)
- AudioBox USB96用户手册
- Studio One Artist软件(可选)

#### **步骤3:请安装通用控制**

**Windows用户:** 请安装Universal Control和 AudioBox USB96 Windows驱动程序。此安装程序易 于使用,您只需按照屏幕上的说明操作即可。系统 将提示您安装程序已成功完成,并提示您重新启动 计算机。请单击"完成"以自动重新启动计算机

**macOS用户:** AudioBox USB96是一款类兼容 的Core Audio设备,因此无需安装。您只需将 AudioBox USB96连接到计算机即可开始使用。

#### **步骤4:见到您的AudioBox USB96**

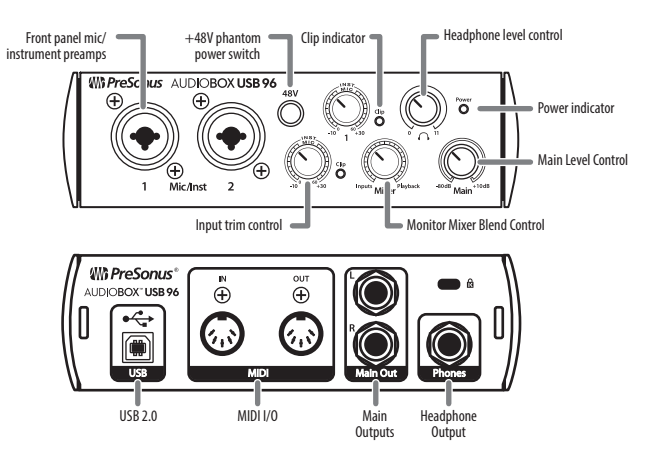

#### **步骤5:请进行连接**

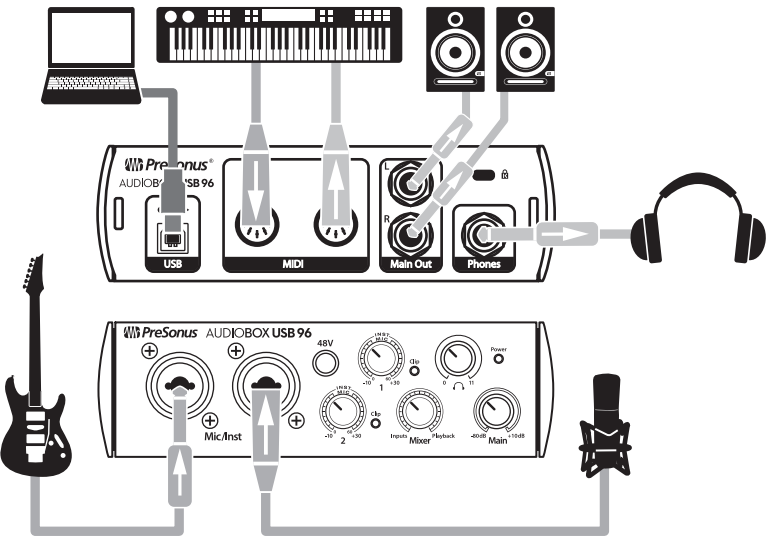

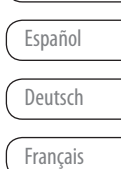

English

中文

#### **步骤6:请安装Studio One**

要安装Studio One Artist,请您将Studio One Artist安 装程序从My PreSonus帐户下载到要使用它的计算机上。

**Windows用户:** 请您启动Studio One Artist 安装程序并按照屏幕上的说明操作。

**Mac用户:** 请将Studio One Artist应用程序拖到 Mac硬盘驱动器上的Applications文件夹中。

#### **步骤7:请授权Studio One**

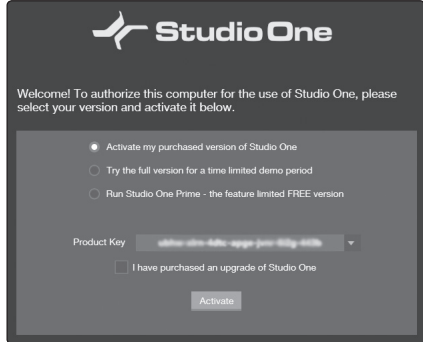

当您首次在计算机上启动Studio One时,您需要输入 您的My PreSonus帐户信息。输入帐户信息后, Studio One将扫描您的帐户以查找可用的Studio One产品 密钥。请选择产品密钥, 然后单击"激活"。您 需要将计算机连接网络才能进行授权和激活。

#### **步骤8:请安装Studio One捆绑内容**

Studio One Artist附带演示、乐器、循环和样 本,为您提供开始制作音乐时所需的一切。

您首次启动Studio One Artist时,系统将提示您安 装其随播内容。请洗择要添加的内容,然后单击"安 装"以从My PreSonus用户帐户自动下载和安装。

#### **步骤9:请开始录制吧!**

1. 请启动Studio One Artist.

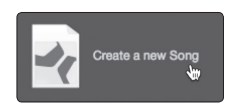

2. 从"开始"页面中,选择"创建新歌曲"。

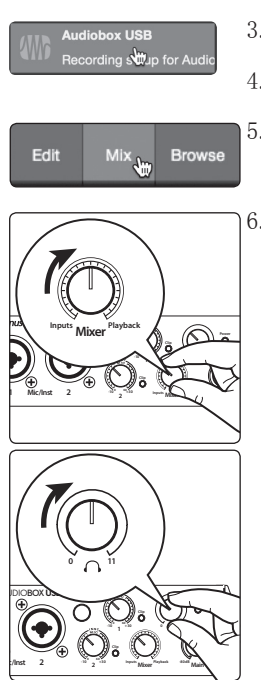

- 3. 从模板列表中选择"AudioBox USB"。
- 4. 请给您的歌曲命名。完成后请单击"确定"按钮。
- 5. 请单击MIX按钮在Studio One中打开控制台。
- 6. 请将AudioBox USB96前面板上的Mixer旋钮转到12点 钟的位置。这将允许您从计算机听到输入和回放。

7. 请将一副耳机连接到AudioBox USB96耳机输出模式, 并将Phones音量控制旋钮转到12点钟位置。

8. 请连接麦克风,然后在Studio One中观看 频道1上的仪表并且顺时针慢慢转动AudioBox USB96 Input 1 Trim旋钮时对着它说话。

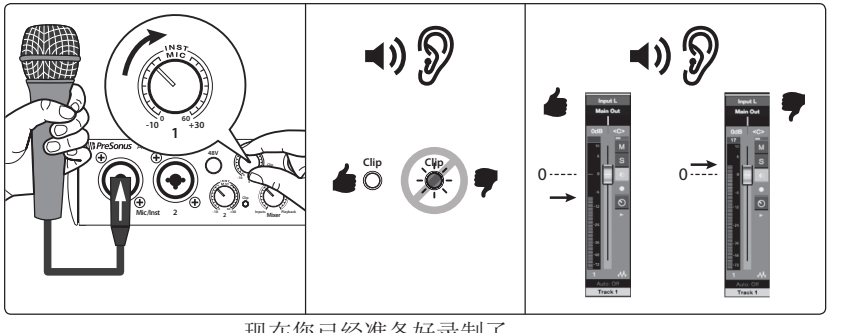

现在您已经准备好录制了。

9. 请单击Studio One Artist中的"录制" 按钮,开始录制您的第一部杰作!

English

Español

Deutsch

Français

中文

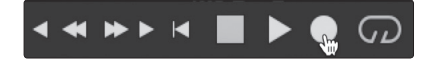

要回放录制内容,请单击Studio One Artist中传输中 的"返回开头"的按钮,然后单击"播放"按钮。

#### **步骤10:了解更多**

www.PreSonus.com提供各种有用的提 示、技巧和教学资料,包括:

- 您的AudioBox USB96用户说明书
- PreSonus用户社区
- PreSonus学习文章
- Studio One视频教程
- 更多......

© 2019 PreSonus Audio Electronics, Inc. 版权所有。PreSonus和AudioBox USB是PreSonus Audio Electronics, Inc.的注册商标。Studio One是PreSonus Software, Ltd.的注册商标。macOS是Apple, Inc.在美 国和其他国家/地区的商标。Windows是Microsoft, Inc.在美国和其他国家/地区的注册商标。此处提及的其他 产品名称可能是其各自公司的商标。所有规格如有变更,恕不另行通知。

## **AudioBox USB**® **96** USB音频接口

# 快速入门指南

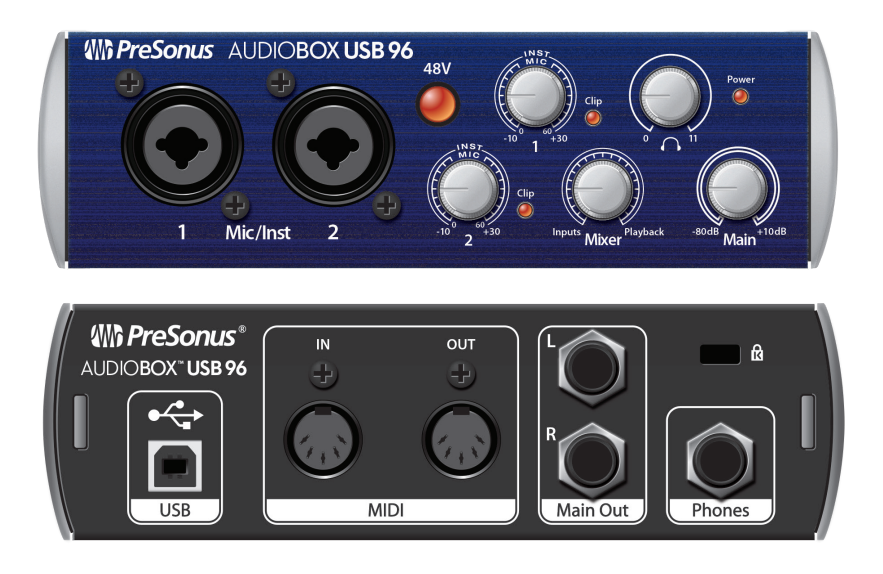

**18011 Grand Bay**市•巴吞鲁日, 路易斯安那州70809,美国•**1-225-216-7887 <www.presonus.com>** 部分**# 70-12000048-B ®**

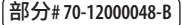